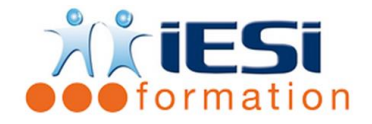

*Date de mise à jour du programme : 04/05/2021*

#### **PUBLIC :**

Toute personne désirant se perfectionner sur GIMP

#### **PRE-REQUIS :**

Connaitre les bases d'un traitement de l'image Connaitre le système d'exploitation WINDOWS

#### **OBJECTIFS :**

Découvrir les fonctionnalités avancées et gagner en productivité sur GIMP

#### **DUREE ET LIEU :**

2 jours soit 14 heures

Lieu d'animation : sur site client ou dans nos locaux à Mérignies ou à distance

#### **METHODES :**

Toutes les méthodes pédagogiques sont utilisées (Affirmative, Interrogative, Démonstrative et Applicative) pour mettre en place une interaction avec les participants et favoriser l'assimilation des notions.

### **VALIDATION :**

QCM de validation finale

### **TYPE D'ACTION :**

Acquisition et entretien de connaissances

#### **DEROULE DE LA FORMATION :**

- **1. Les définitions de l'image**
	- Les résolutions d'image, unités et calculs
	- La maîtrise de la résolution dans la chaîne graphique
	- Les modifications de taille de l'image et réglages
	- Les modes de couleurs

#### **2. Les sélections, modifications locales**

- Les réglages des outils de sélection
- L'outil de sélection contigue
- Le déplacement
- Les variantes des fonctions couper, copier, coller...
- Les additions et les soustractions de sélections, l'enregistrement
- Les manipulations de sélection
- Agrandir, inverser, réduire
- La sélection par la couleur

### **3. Les détourages d'objets sur dessins et photos**

- Le détourage avec certains outils de sélections
- L'outil Extraction du premier plan

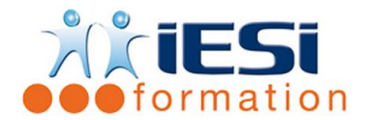

# **4. La gestion des calques avancés**

- Le principe de calques et ses avantages dans Gimp
- Les liens, fusions de calques ; le réglage de l'opacité et de transparence
- La transformation d'un calque : homothétie, rotation, inclinaison, perspective
- La création d'une pile de calques
- Le photo-montage
- Les calques flottants
- Les masques

# **5. La manipulation d'une image**

- La création d'une nouvelle image
- Le recadrage et ré-échantillonnage d'une image
- La modification de la taille du canevas

# **6. Les réglages chromatiques**

- L'analyse de l'image, la localisation de ses défauts
- L'utilisation de la balance des couleurs
- Le réglage de la teinte et la saturation
- Le réglage des niveaux, le réglage de la luminosité et contraste
- Le réglage de courbes et ses canaux
- Les différents procédés pour modifier les couleurs
- La correction locale de la couleur
- Les effets de couleurs : Seuil, Postériser, Filtres

# **7. L'utilisation de la couleur**

- Les modes colorimétriques, leurs utilisations et conversions
- L'utilisation et la création des nuanciers
- Le prélèvement d'une couleur dans une image
- La gestion des couleurs avec les profils ICC

# **8. Les outils de dessin et de retouche**

- Les réglages des outils Crayon et Aérographe
- Le Pinceau, les réglages, création et gestion des brosses
- Le dessin ;à la main, avec la souris et la tablette graphique
- L'utilisation de la gomme, et des clonages
- Les outils de retouche de la photo

# **9. Les couleurs**

- Les différentes techniques de colorisation pour un tracé aux traits (bande dessinée), par Sélections, Extraction
- La colorisation avec les calques
- Les enrichissements des effets couleurs, ombres et matières

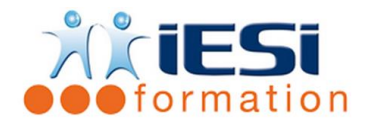

# **10. Les fonctions pour internet**

- Les exportations et automatismes
- Les boutons thèmes et motifs
- La création d'éléments graphiques pour un site
- Les animations pour bandeau

### **11. Les filtres et effets graphiques**

- Les filtres principaux, Amélioration (netteté) et Artistiques, réglages
- Le Redimensionnement liquide

### **12. Les dégradés et motifs, enrichissement du dessin**

- L'utilisation et la création des dégradés
- Les filtres d'effets d'ombres, lueurs, reliefs, matières
- Les motifs de textures, création et placages

### **13. Les tracés vectoriels**

- Les tracés vectoriels : principe, avantages et pratique
- La méthode de dessin vectoriel dans Gimp

### **14. Les fonctions texte sur une image**

- Le déplacement, transformation et mise en couleur du texte
- Le placement d'une image dans du texte
- Le texte sur chemin
- Les effets typographiques avec les filtres

### **15. Les paramétrages du logiciel**

- Les paramétrages et enregistrements des outils
- Les réglages des préférences
- Les unités et modules
- La personnalisation du logiciel, profils d'utilisateur, raccourcis

### **16. Les fonctions d'acquisitions (scanner) et organisations**

- La numérisation des originaux de techniques différentes, plumes, encre de chine, craie, feutre
- La récupération et le contrôle de l'image venant d'un appareil de photo numérique
- La récupération et le contrôle de l'image provenant d'un site internet
- L'explorateur de fichiers, les classements d'images

# **17. La finalisation pour l'impression**

- L'aplatissement de l'image
- Le choix d'un format d'exportation
- Les paramètres de l'image en vue de son utilisation, site internet, impression bureautique, impression offset
- La fonction d'aplatir l'image, l'organisation
- Les options pointues d'impression
- Le paramétrage des fichiers PDF pour internet, l'impression numérique et l'offset

# **IESI**

556, Rue de la Rosière – 59710 Mérignies  **: 03.20.84.00.27 / 07.68.16.45.41-**  $\boxtimes$  **: v.dacosta@iesi.info Site interne**t : www.iesi.fr

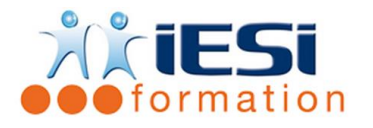

# *Toutes les notions seront abordées à travers des cas pratiques*

# **18. QCM**

- QCM complété par les stagiaires
- Correction apportée en groupe

# **19. Remplissage de l'enquête de satisfaction**

### **Modalités de déroulement et moyens pédagogiques :**

- Evaluation au préalable des participants
- Formation en présentiel avec un formateur expert sur site client ou dans nos locaux (mentionné sur la convention)
- Un pc par participant (si besoin maximum 6 personnes)
- Fiches techniques numérisées transmises à chaque participant